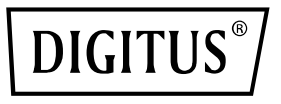

# **KVM-Switch, 2 Ports, 4K 30 Hz, USB-C/USB/HDMI®-Eingang, HDMI®-Ausgang, Netzwerk**

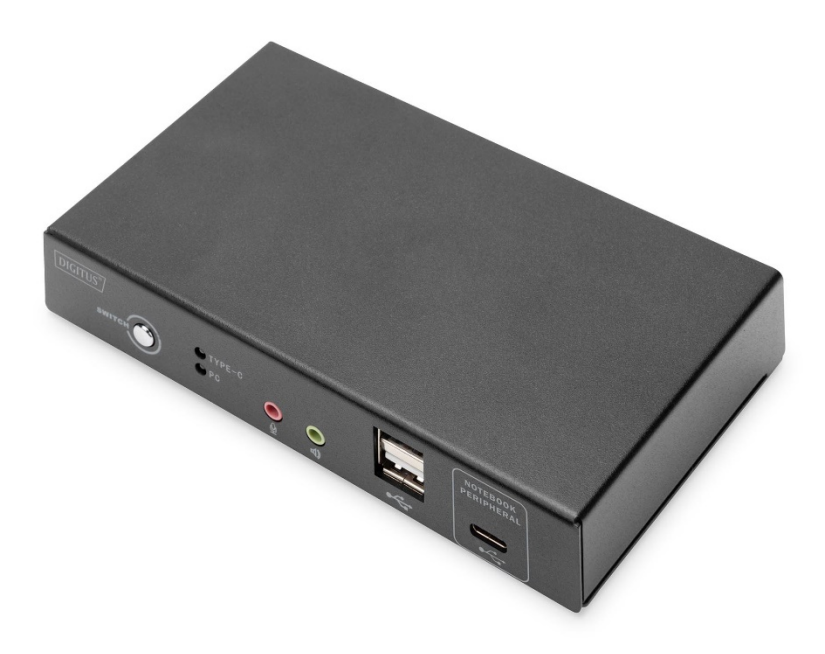

**Kurzanleitung** DS-12901

#### **Wichtige Hinweise**

Der Hersteller behält sich das Recht vor, die Informationen, Dokumente und Tabellen mit Spezifikationen in dieser Gebrauchsanweisung ohne vorherige Ankündigung zu ändern. Der Hersteller gibt keine ausdrückliche, stillschweigende oder rechtsverbindliche Erklärung zu ihrem Inhalt ab und bestreitet nicht ausdrücklich ihre Marktfähigkeit und Anwendbarkeit für spezielle Zwecke. Dasselbe gilt für jegliche in dieser Gebrauchsanweisung beschriebene, durch den Hersteller verkaufte oder lizenzierte Software.

Falls nach dem Kauf Fehlfunktionen der Software auftreten, ist der Käufer für alle notwendigen Wartungen, Reparaturen sowie versehentlich hervorgerufene oder indirekte Schäden durch die Software verantwortlich.

Der Hersteller übernimmt keine Verantwortung für Funk- und/oder Fernsehempfangsstörungen durch unautorisierte Anpassungen an dem Gerät. Es liegt in der Verantwortung des Nutzers, diese zu beheben.

Vor dem Betrieb muss sichergestellt werden, dass die korrekte Betriebsspannung vorliegt. Der Hersteller ist für keine entstehenden Schäden verantwortlich. **Stellen Sie vor Gebrauch sicher, dass die korrekte Spannung vorliegt.**

Lesen Sie diese Gebrauchsanweisung vor dem ersten Gebrauch sorgfältig durch und bewahren Sie sie für spätere Nachschlagzwecke sicher auf. Die hier enthaltenen Sicherheitsvorkehrungen verringern bei korrekter Anwendung das Risiko von Feuer, Elektroschock und Verletzungen.

### **Über diese Gebrauchsanweisung**

Diese Gebrauchsanweisung hilft Ihnen bei der effektiven Nutzung der Funktionen des Produktes. Dazu zählen die Inbetriebnahme, Einstellung sowie Betriebsabläufe. Zum besseren Verständnis der Gebrauchsanweisung beachten Sie folgende Hinweise:

#### **Kapitel 1: Einleitung**

Dieses Kapitel beschreibt das KVM-System mit Rackmontage, seine Funktionen und Vorteile sowie die Komponenten auf der Front- und Rückblende.

#### **Kapitel 2: Hardware-Inbetriebnahme**

Dieses Kapitel beschreibt die Montage des Produkts.

#### **Kapitel 3: Grundlegender Betrieb**

Dieses Kapitel erklärt das grundlegende Betriebskonzept des KVM-Switches.

#### **Anhang**

Der Anhang enthält Spezifikationstabellen und weitere technische Informationen über den KVM-Switch.

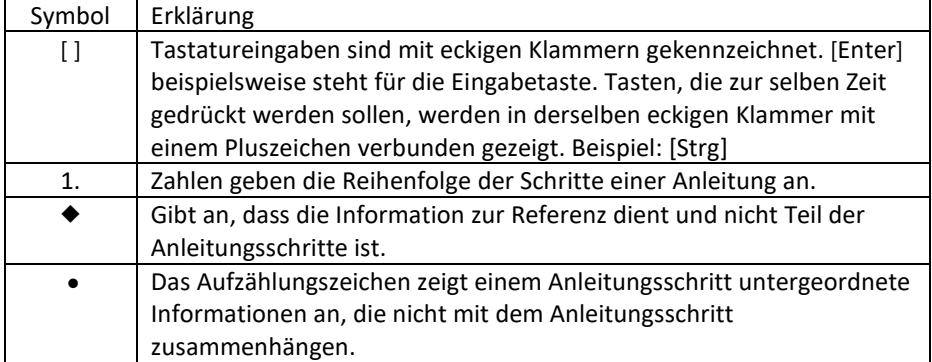

#### **Typographische Konventionen**

## Inhaltsverzeichnis

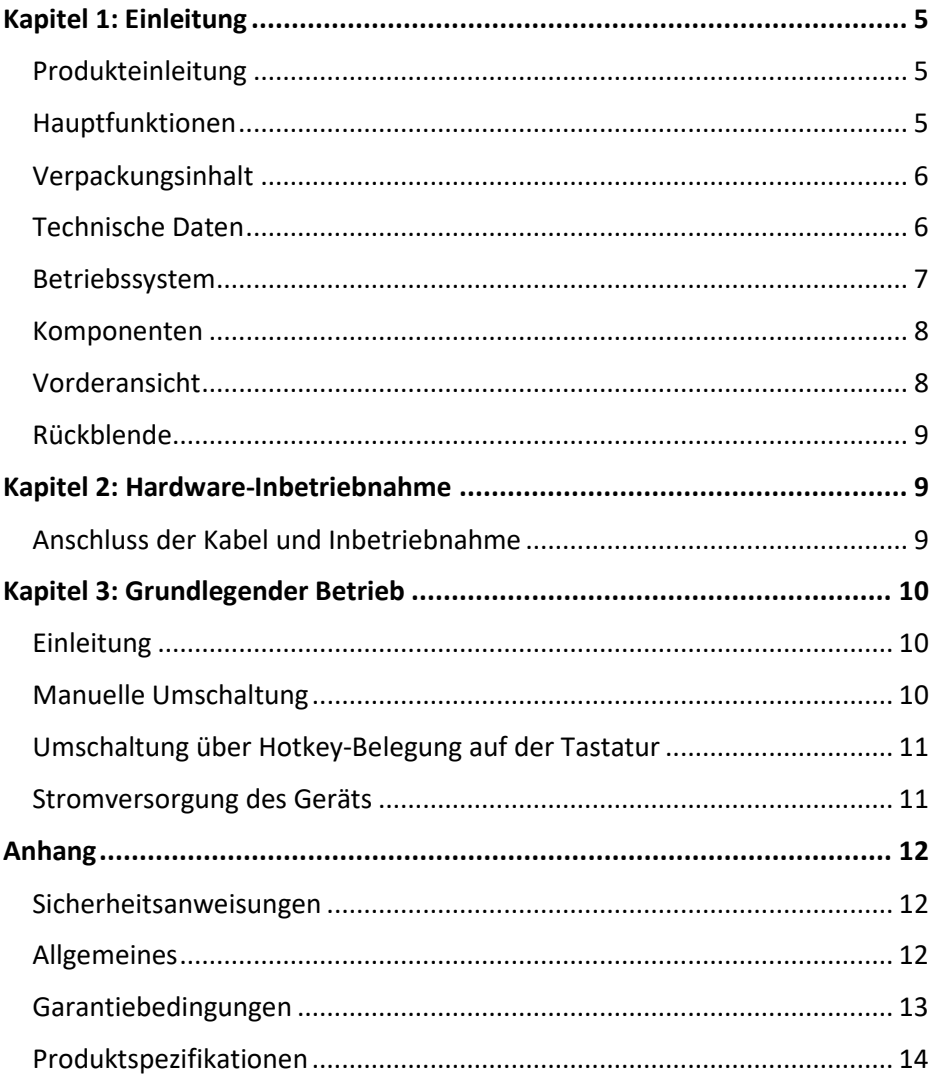

## <span id="page-4-0"></span>**Kapitel 1: Einleitung**

### <span id="page-4-1"></span>**Produkteinleitung**

Mit dem KVM-Switch von DIGITUS® mit 2 Ports, USB-C™-Anschluss und Netzwerkanschluss können Sie zwei 4K-fähige PCs über eine einzige Tastatur und Maus steuern. Wechseln Sie bequem per Knopfdruck zwischen zwei PCs, ohne alle Kabel neu anschließen zu müssen. Der Gigabit-Netzwerkanschluss erlaubt es Ihnen, sich über den zusätzlichen USB-C™-Port mit dem Internet zu verbinden. Die Bildausgabe auf den Bildschirm erfolgt über den integrierten HDMI®-Ausgang. Auch das Audiosignal des Mikrofons und der Lautsprecher können umgeschaltet werden. Außerdem verfügt das Gerät über einen weiteren USB-C™-Anschluss und zwei USB-A-Anschlüsse (2.0) auf der Vorderseite, die für weitere Peripheriegeräte wie USB-Sticks oder externe Festplatten genutzt werden können. Status-LEDs auf der Frontblende zeigen jederzeit den aktuellen Status an. Der kompakte Switch wird durch ein robustes Metallgehäuse abgerundet.

#### <span id="page-4-2"></span>**Hauptfunktionen**

- Steuerung von zwei Computern über einen Bildschirm, Maus und Tastatur
- 1x Notebook-Anschluss über USB-C™ (inkl. Macbook)
- LAN-Verbindung zu einem Notebook mit USB-C™-Anschluss über USB-C™-Kabel möglich
- Aufladen eines Notebook mit USB-C™-Anschluss über USB-C™-Kabel möglich (Netzadapter nicht im Lieferumfang enthalten)
- 1x USB 3.0 und USB Type-C™-Schnittstelle zu Notebook mit USB Type-C™
- HDMI®-Anzeige mit 4K / 30 Hz
- Integrierte USB-Schnittstelle mit 2x USB-2.0-Ports für Peripheriegeräte
- Stromversorgung des KVM über USB-Bus oder externe USB-C-Stromversorgung (optional)
- Umschaltung zwischen den 2 Ports per Knopfdruck oder Hotkey
- ◆ Plug & Play, keine Treiberinstallation notwendig

### <span id="page-5-0"></span>**Verpackungsinhalt**

Die Verpackung des DS-12901 enthält Folgendes:

- ◆ 1 x KVM-Switch, 2 Ports, HDMI®, USB-C™
- ◆ 1x Kurzanleitung
- $\bullet$  1 x KVM-Kabel, 1,2 m
- $\bullet$  1 x USB-C<sup>™</sup>-Kabel, 0.5 m

Vergewissern Sie sich, dass alle Teile vorhanden sind und keine Transportschäden aufweisen. Falls Sie ein Problem feststellen, wenden Sie sich an Ihren Händler.

Um Schäden am Gerät oder angeschlossenem Zubehör zu verhindern, lesen Sie diese Gebrauchsanweisung sorgfältig durch und befolgen Sie die Anweisungen zur Inbetriebnahme und zum Betrieb.

### <span id="page-5-1"></span>**Technische Daten**

 Eingänge: 1x Computer-HDMI®, 1x Computer-USB-C™, 1x Gigabit-Netzwerk (RJ45),

2x USB-A (Tastatur, Maus), 1x USB-C™-Stromversorgung (optional)

- ◆ Ausgang: 1x HDMI®-Video
- ◆ Zusätzliche Anschlüsse an der Vorderseite: 2x USB-A 2.0, 1x Audio-Eingang, 1x Audio-Ausgang, 1x USB-C™ (nur für Computer mit USB-C™)
- LAN-Verbindung zu einem Notebook mit USB-C™-Anschluss über USB-C™-Kabel möglich
- Audio-Ein-/Ausgang 3,5 mm Klinkenanschluss
- LED-Statusanzeigen an der Vorderseite: 2x, zeigt aktiven Computer
- Umschaltung: Umschaltung von PC1 auf PC2
- ◆ HDMI<sup>®</sup>-Version: 1,4
- ◆ HDCP-Version: 1.4/2.2
- UHD-Auflösung: 3840 x 2160 P, 30 Hz
- Unterabtastung: YCbCr 4:4:4/ YCbCr 4:2:2/ YCbCr 4:2:0
- HDMI®-Bandbreite: 10,2 Gbps auf allen Kanälen (3,4 Gbps pro Kanal)
- HDMI®-Farbtiefe: 24/36 Bit (alle Kanäle)
- Stromversorgung über USB-C™-Port an der Rückseite (optional)
- USB-C™-Stromversorgung: Max. 20 V / 5 A / 100 W
- ◆ Betriebstemperatur: 0 °C ~ 50 °C
- $\triangleleft$  Lagertemperatur: -20 °C  $\approx$  60 °C
- Betriebsfeuchtigkeit: 0 % bis 80 % RF (keine Kondensation)

#### <span id="page-6-0"></span>**Betriebssystem**

- Zu den unterstützten Betriebssystemen der angeschlossenen Computer gehören Windows XP und höhere Versionen
- Die vom mit dem Switch verbundenen Server unterstützten Betriebssysteme zeigt die folgende Tabelle:

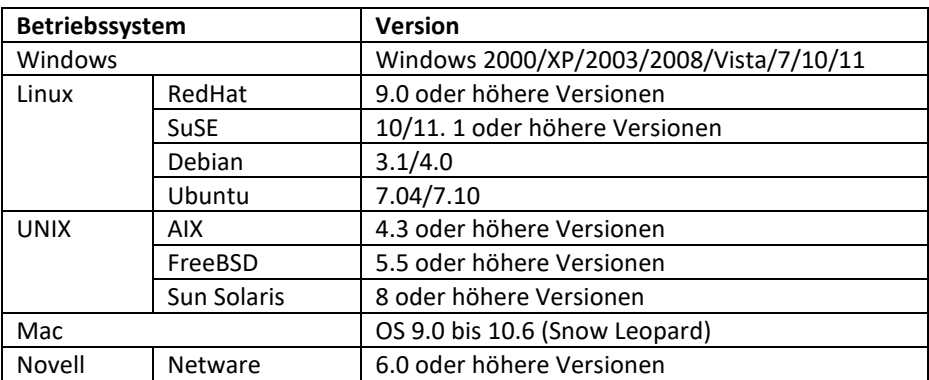

### <span id="page-7-0"></span>**Komponenten**

## <span id="page-7-1"></span>**Vorderansicht**

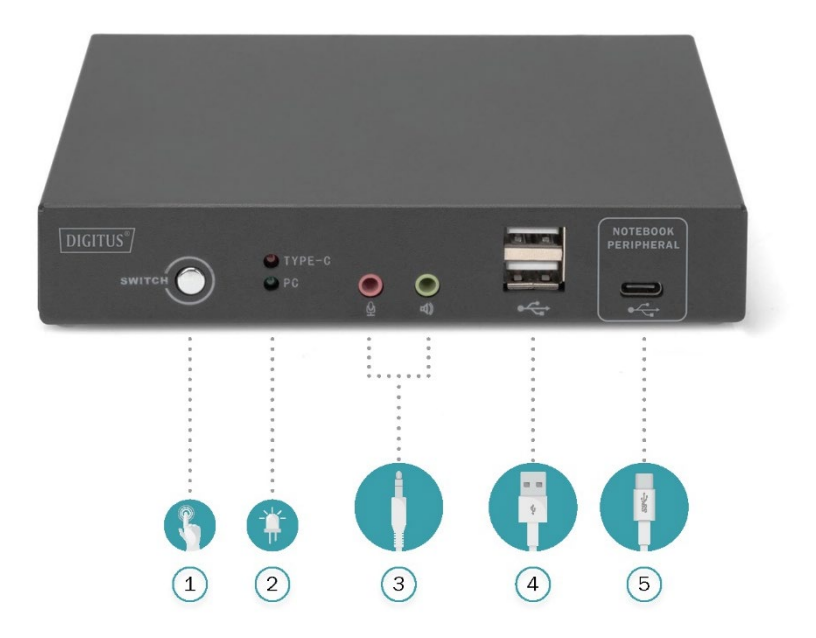

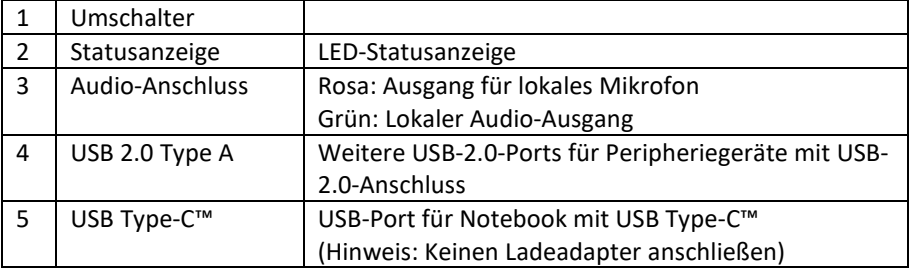

### <span id="page-8-0"></span>**Rückblende**

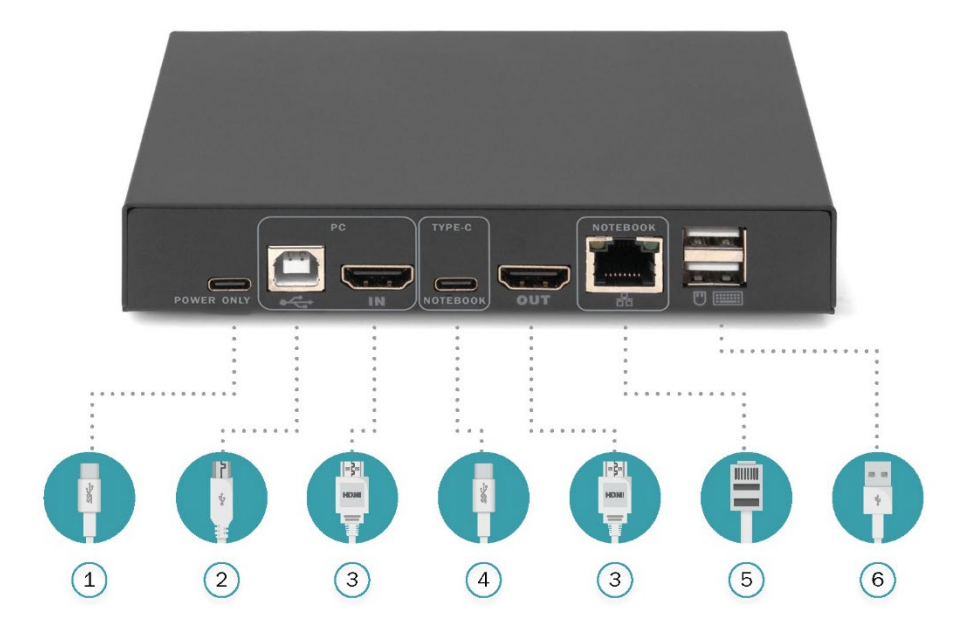

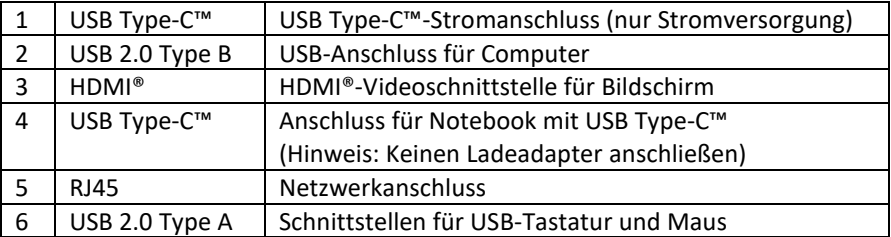

## <span id="page-8-1"></span>**Kapitel 2: Hardware-Inbetriebnahme**

#### <span id="page-8-2"></span>**Anschluss der Kabel und Inbetriebnahme**

Der KVM-Switch kann auf jeder geeigneten Oberfläche aufgestellt werden, die das Gewicht des Switches und der zusätzlichen Kabel trägt. Halten Sie die Oberfläche sauber und achten Sie darauf, dass keine Beeinträchtigungen vorhanden sind, die den Betrieb und die Belüftung des Switches stören könnten.

Befolgen Sie die folgenden Schritte, um das Gerät mit 2 Computern in Betrieb zu nehmen:

- 1. Schließen Sie Tastatur und Maus über USB an der Rückblende des Geräts an.
- 2. Schließen Sie den Bildschirm über HDMI® am Videoport an der Rückblende des Geräts an.
- 3. Wenn Sie separate Lautsprecher und Mikrofon verwenden möchten, schließen Sie diese an den analogen Audioanschluss an der Vorderseite des Geräts an.
- 4. Schließen Sie einen Computer über HDMI® an den KVM-Switch an (HDMI® und USB)
- 5. Das Notebook mit USB Type-C™ wird über das mitgelieferte Kabel an der Rückblende des KVM-Switches angeschlossen.
- 6. Schließen Sie eine USB-Stromversorgung an (dieser Schritt ist **optional**, der entsprechende Netzadapter ist **NICHT** im Lieferumfang enthalten). Wenn Sie den KVM-Switch zusätzlich über USB Type-C™ mit Strom versorgen, können Sie außer dem KVM-Switch auch das Notebook aufladen.
- 7. Schalten Sie den Bildschirm ein.
- 8. Schalten Sie den Computer ein.
- 9. Die Stromversorgung des KVM kann über USB oder TYPEC über den angeschlossenen Computer erfolgen. Nach dem Einschalten des Geräts leuchten die entsprechenden Leuchtanzeigen auf der Frontblende. Der standardmäßig aktive Port ist der für das Notebook mit USB Type-C™, was durch die rote Leuchtanzeige angezeigt wird.
- 10. Der Port kann über den **Umschalter** oder über die Hotkey-Belegung gewechselt werden:

**Links [Shift] + Rechts [Shift]**

## <span id="page-9-0"></span>**Kapitel 3: Grundlegender Betrieb**

### <span id="page-9-1"></span>**Einleitung**

Die Computer können auf zwei Arten angesteuert werden: über die Hotkey-Kombination auf der Tastatur oder den Knopf vorne am KVM-Switch.

#### <span id="page-9-2"></span>**Manuelle Umschaltung**

Hierfür müssen Sie lediglich den Knopf auf der Vorderseite des Geräts drücken. Ein Ton signalisiert die erfolgreiche Umschaltung. Die USB-, Audio- und Videosignale des Ports werden auf den anderen Port umgeleitet.

### <span id="page-10-0"></span>**Umschaltung über Hotkey-Belegung auf der Tastatur**

#### **Umschaltung: Links [Shift] + Rechts [Shift]**

Anleitung:

- 1. Der nach dem Einschalten standardmäßig aktive Port ist der für das Notebook mit USB Type-C™, was durch die rote Leuchtanzeige angezeigt wird.
- 2. Betätigen Sie die Hotkey-Umschaltung einmal, wird der Port umgeschaltet und die Steuerung wechselt auf den anderen Computer.
- 3. Falls Drucker, externe Festplatten o.ä. angeschlossen sind, schalten Sie die Ports nicht während der Datenübertragung um, da sonst Übertragungsfehler auftreten können.

### <span id="page-10-1"></span>**Stromversorgung des Geräts**

Der KVM-Switch kann auf drei Arten mit Strom versorgt werden:

- 1. Sie können einen zusätzlichen USB-Type-C™-Netzadapter mit PD-Standard an das Gerät anschließen, um die für den Betrieb benötigte Stromversorgung zu gewährleisten.
- 2. Das Gerät kann über USB Strom vom angeschlossenen Computer beziehen.
- 3. Falls das angeschlossene Notebook Strom über USB Type-C™ übertragen kann, kann die Stromversorgung auch über den USB-Type-C™-Anschluss gewährleistet werden.
- **Hinweis:** Über die externe TYPEC-Schnittstelle des Geräts kann ein angeschlossenes Gerät mit Strom versorgt werden. In diesem Modus muss sichergestellt werden, dass das Gerät über einen passenden Netzadapter mit Strom versorgt wird. Der TYPEC-Netzadapter unterstützt eine Ladekapazität von bis zu 100 W. Wenn nur einfache Anwendungen benötigt werden, kann das Gerät über USB vom PC oder TYPEC vom Notebook mit Strom versorgt werden. Bei unzureichender Stromversorgung kann die Funktion des Geräts gestört sein oder ausfallen. Überprüfen Sie vor dem Gebrauch, ob ein zusätzlicher Netzadapter benötigt wird.

## <span id="page-11-0"></span>**Anhang**

#### <span id="page-11-1"></span>**Sicherheitsanweisungen**

#### <span id="page-11-2"></span>**Allgemeines**

- Das Gerät ist nur für den Innengebrauch ausgelegt.
- Lesen Sie alle Anweisungen und bewahren Sie sie für Nachschlagezwecke auf.
- Befolgen Sie alle Warnungen und Anweisungen zum Gebrauch des Geräts.
- ◆ Stellen Sie das Gerät nicht auf instabilem Untergrund (wie Wägen, Regalen, Tischen etc.) auf. Durch Herunterfallen werden schwere Schäden am Gerät verursacht.
- Verwenden Sie das Gerät nicht in der Nähe von Wasser.
- Platzieren Sie das Gerät nicht in der Nähe oder auf Heizungen oder anderen Heizgeräten.
- Das Gerätegehäuse besitzt Lüftungsschlitze zum Entweichen von Hitze und zur Belüftung. Um ein Überhitzen während des Betriebs zu vermeiden, blockieren oder verdecken Sie die Lüftungsschlitze niemals.
- Stellen Sie das Gerät auf keine weichen Unterlagen (z.B. Bett, Sofa, Decke). Diese können die Lüftungsschlitze blockieren. Verwenden Sie das Gerät nur in ausreichend belüfteten Räumen.
- Verschütten Sie keine Flüssigkeiten auf das Gerät.
- Trennen Sie das Gerät vom Strom, bevor Sie es reinigen. Verwenden Sie keine flüssigen oder schäumenden Reinigungsmittel, sondern ein feuchtes Tuch.
- Verwenden Sie das Gerät gemäß der Leistungsangaben auf dem Typenschild. Wenn Sie sich nicht sicher sind, ob die angegebene Spannung mit Ihrem Stromanschluss kompatibel ist, kontaktieren Sie Ihren Händler oder Stromanbieter.
- Das Gerät ist für IT-Stromversorgungssysteme mit verketteter Spannung von 100 V bis 230 V ausgelegt und anzuwenden.
- Um Schäden am Gerät zu vermeiden, müssen alle Bestandteile korrekt geerdet sein.
- Stellen Sie keine Gegenstände auf das Netzkabel oder die Anschlusskabel und verlegen Sie die Kabel ordnungsgemäß, um Stolpergefahren zu vermeiden.
- Falls Sie ein Verlängerungskabel verwenden, vergewissern Sie sich, dass die Gesamtlast aller verbundenen Geräte die Stromstärkekapazität des Kabels nicht übersteigt. Vergewissern Sie sich, dass die Stromstärke aller an die Steckdose angeschlossenen Geräte 15 A nicht übersteigt.
- Verwenden Sie Entstörkomponenten, einen Überspannungsschutz oder eine unterbrechungsfreie Stromversorgung, um Ihr System vor plötzlicher, kurzzeitiger Über- oder Unterspannung zu schützen.
- Vergewissern Sie sich, dass das Netzkabel und die Anschlusskabel störungsfrei verlegt sind und nicht eingeklemmt werden.
- Führen Sie keine Gegenstände durch die Lüftungsschlitze in das Gehäuse ein. Diese können in Kontakt mit spannungsführenden Komponenten kommen, Kurzschlüsse hervorrufen und Brände oder elektrischen Schlag verursachen.
- Versuchen Sie nicht, das Gerät eigenmächtig zu reparieren. Wenden Sie sich zur Behebung von Störungen an geschultes Fachpersonal.
- Falls eine der folgenden Umstände auftreten, nehmen Sie das Gerät vom Strom und übergeben Sie es geschultem Fachpersonal zur Reparatur.
	- Stecker oder Netzkabel beschädigt oder abgenutzt
	- Flüssigkeiten sind ins Innere des Geräts geraten
	- Das Gerät ist von Regen oder Wasser durchnässt
	- Das Gerät ist heruntergefallen oder das Gehäuse ist beschädigt
	- Die Funktionen des Geräts sind offensichtlich gestört
	- Das Gerät funktioniert nicht, obwohl alle Anweisungen der Gebrauchsanweisung befolgt wurden
- Nehmen Sie keine außer den in der Gebrauchsanweisung beschriebenen Änderungen am Gerät vor. Unsachgemäßer Gebrauch des Geräts verursacht Schäden, die nur durch eine Reparatur durch Fachpersonal behoben werden können.

### <span id="page-12-0"></span>**Garantiebedingungen**

Die von der Firma geleistete Entschädigung darf den vom Kunden für das Produkt bezahlten Betrag nicht übersteigen. Darüber hinaus haftet die Firma nicht für direkte, indirekte, besondere, zufällige oder Folgeschäden, die durch die Verwendung dieses Produkts oder der diesem Produkt beigefügten CD und Dokumente entstehen. Die Firma gibt keine ausdrückliche, stillschweigende oder rechtsverbindliche Erklärung zum Inhalt und der Zweckbestimmung dieses Dokuments ab und bestreitet nicht ausdrücklich seine Eignung, Leistung, Marktfähigkeit oder Anwendbarkeit für spezielle Zwecke.

Vertreiber behalten sich das Recht vor, Geräte oder Dokumente zu ändern oder aufzuwerten und sind nicht dazu verpflichtet, Individuen über den Inhalt der Änderung oder Aufwertung zu unterrichten. Wenden Sie sich bei weiteren Fragen an den Vertreiber.

## <span id="page-13-0"></span>**Produktspezifikationen**

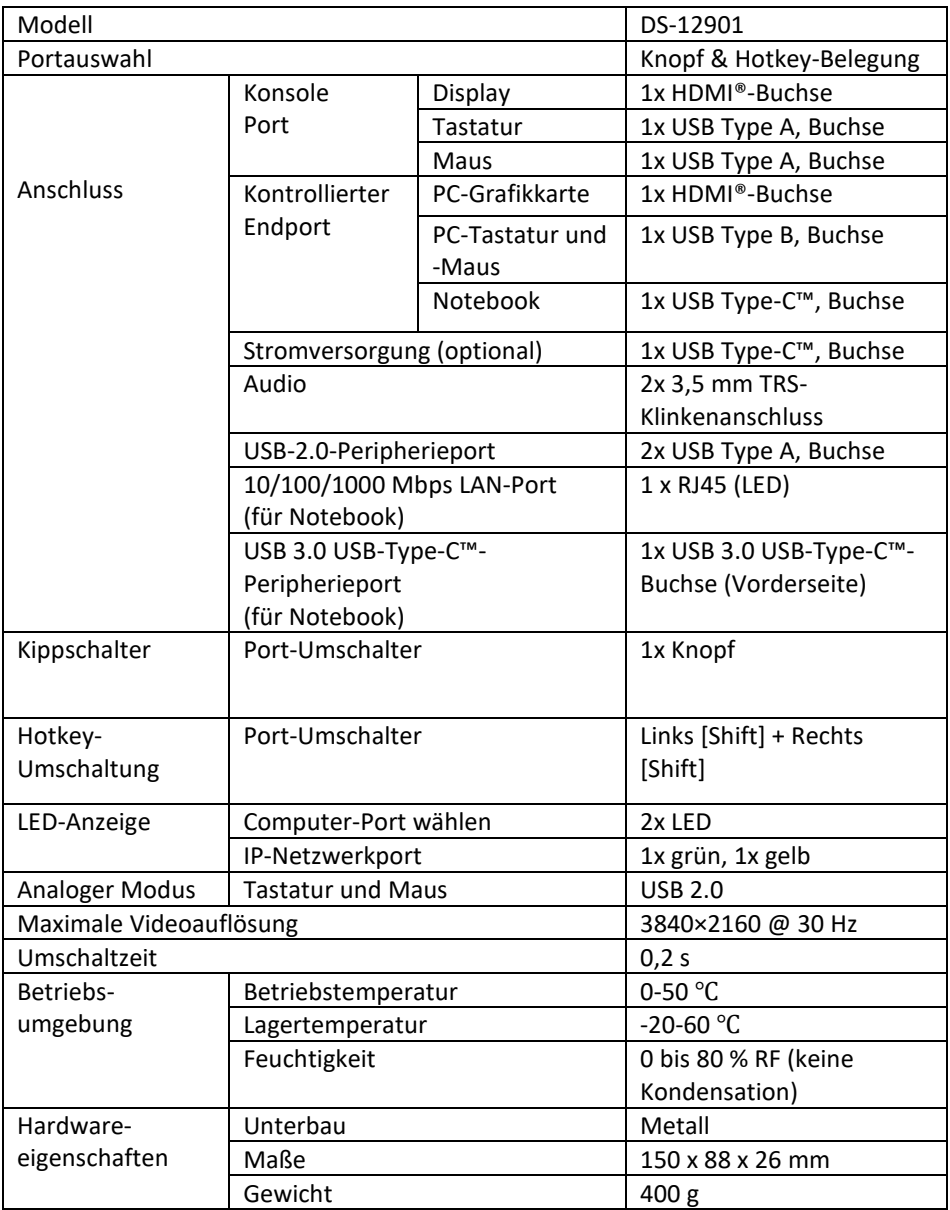

Die Assmann Electronic GmbH erklärt hiermit, dass die Konformitätserklärung Teil des Lieferumfangs ist. Falls die Konformitätserklärung fehlt, können Sie sie per Post unter der unten angegebenen Herstelleradresse anfordern.

#### **[www.assmann.com](http://www.assmann.com/)**

Assmann Electronic GmbH Auf dem Schüffel 3 58513 Lüdenscheid Deutschland

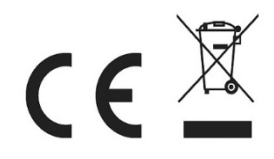